# NAP-beleid op FirePOWER-apparaten vergelijken J.

## Inhoud

Inleiding Voorwaarden Vereisten Gebruikte componenten Achtergrondinformatie Controleer NAP-configuratie

## Inleiding

Dit document beschrijft hoe u verschillende beleid voor netwerkanalyse (NAP) kunt vergelijken voor vuurstroomapparaten die worden beheerd door FireSIGHT Management Center (FMC).

## Voorwaarden

## Vereisten

Cisco raadt kennis van de volgende onderwerpen aan:

- Kennis van opensource-ort
- FireSIGHT Management Center (FMC)
- Firepower Threat Defense (FTD)

## Gebruikte componenten

De informatie in dit document is gebaseerd op de volgende software- en hardware-versies:

- Dit artikel is van toepassing op alle FirePOWER-platforms
- Cisco Firepower Threat Defense (FTD) die softwareversie 6.4.0 uitvoert
- Firepower Management Center Virtual (FMC), die softwareversie 6.4.0 uitvoert

# Achtergrondinformatie

De Snort gebruikt patroon matching technieken om explosies in netwerkpakketten te vinden en te voorkomen. Om dit te doen, moet de snijmotor netwerkpakketten zodanig worden voorbereid dat deze vergelijking mogelijk is. Dit proces wordt uitgevoerd met behulp van het NAP en kan de volgende drie fasen ondergaan:

- decoderen
- Normaliseren
- Voorbehandeling

Een beleid voor netwerkanalyse verwerkt pakketten in fasen: Eerst decodeert het systeem pakketten door de eerste drie TCP/IP lagen, dan gaat hij door met het normaliseren, pre-Processing en het detecteren van protocol anomalieën.

Pre-processoren leveren twee hoofdfuncties:

- Verkeersnormalisatie voor verdere inspectie
- Protocolanomalieën identificeren

**Opmerking**: Sommige inbraakbeleidsregels vereisen bepaalde opties van voorprocessoren om de detectie uit te voeren

Kijk voor informatie over opensource https://www.snort.org/

#### Controleer NAP-configuratie

Als u beleid voor firepower NAP wilt maken of bewerken, navigeer dan naar FMC Policy > Access Control > Inbraaklegging, klik vervolgens op Network Analysis Policy in de rechterbovenhoek, zoals in de afbeelding wordt getoond:

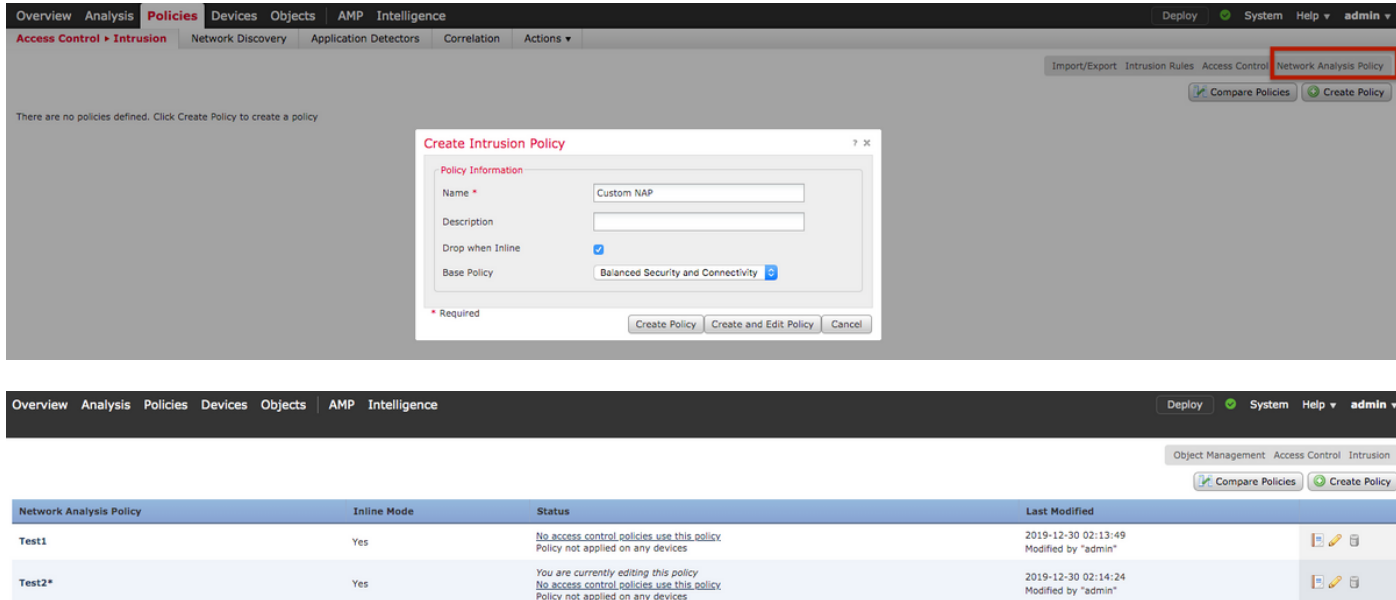

#### **Het beleid voor netwerkanalyse controleren**

Controleer het standaard Network Analysis (NAP) beleid dat van toepassing is op het Access Control Policy (ACS) Navigeer naar **beleid > Toegangsbeheer** en bewerk de ACS die u wilt controleren. Klik op **het** tabblad **Geavanceerd** en ga naar het gedeelte **Netwerkanalyse en inbraakbeleid**.

Het standaardbeleid voor netwerkanalyse dat bij de ACS-landen hoort, is **gebalanceerde beveiliging en connectiviteit,** zoals in de afbeelding wordt getoond**:**

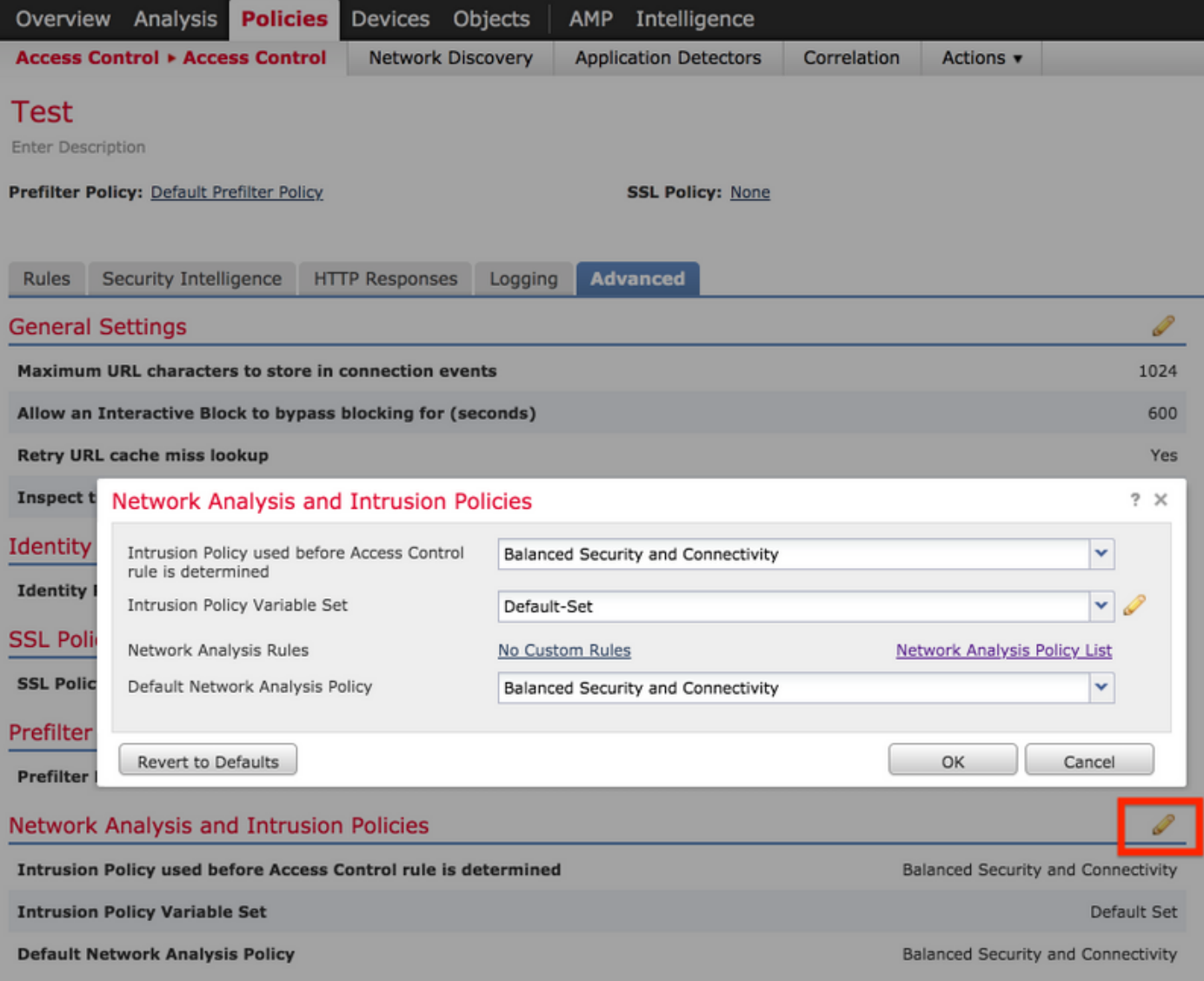

Opmerking: Verwar de **gebalanceerde beveiliging en connectiviteit niet** voor **inbraakbeleid** en de **gebalanceerde beveiliging en connectiviteit** voor **netwerkanalyse**. De eerste is voor de regels van de Snort, terwijl de tweede voor de voorbewerking en decodering.

## Network Analysis Policy (NAP) vergelijken

Het NAP-beleid kan voor uitgevoerde veranderingen worden vergeleken en deze optie kan helpen bij het identificeren en oplossen van problemen. Daarnaast zouden ook vergelijkende verslagen van de NAP's tegelijk kunnen worden gegenereerd en geëxporteerd.

Navigeren in op beleid > Toegangsbeheer > Inbraakcontrole. Klik vervolgens rechtsboven op de optie Network Analysis Policy. Onder de pagina NAP-beleid kunt u het tabblad Beleid vergelijken aan de rechterbovenzijde, zoals in de afbeelding wordt getoond:

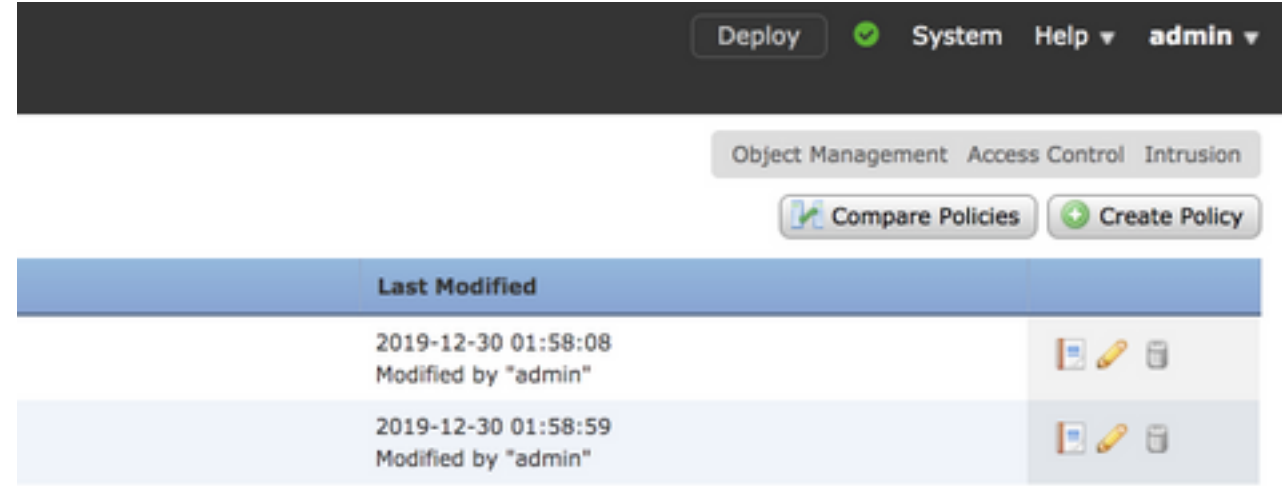

De vergelijking van het beleid van de netwerkanalyse is beschikbaar in twee varianten:

- Tussen twee verschillende NAP-beleidsmaatregelen
- Tussen twee verschillende herzieningen van hetzelfde NAP-beleid

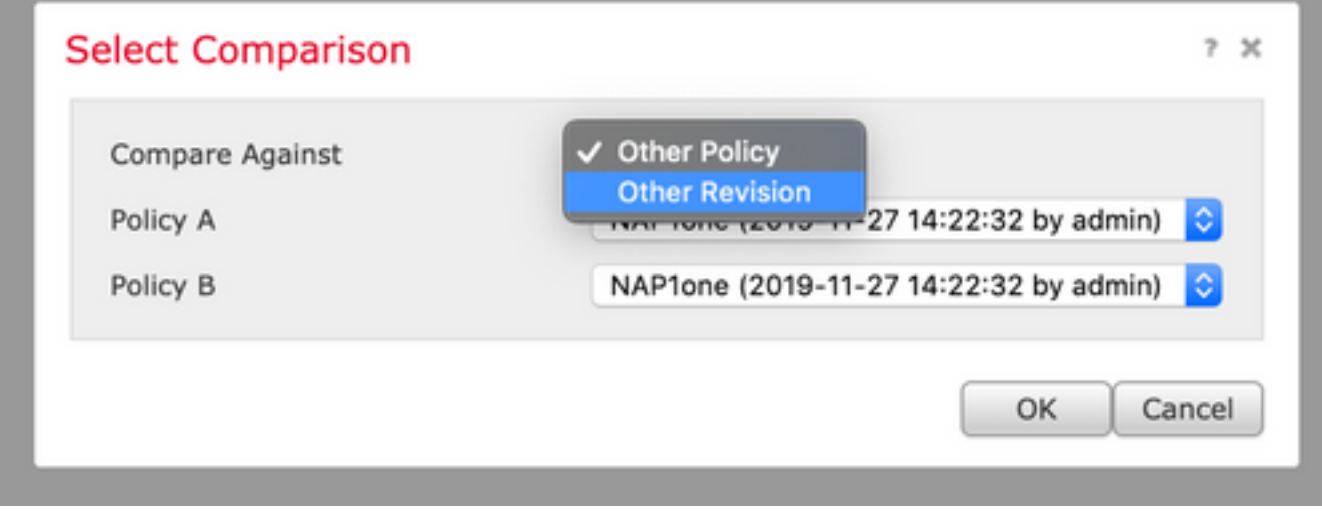

Het vergelijkingsvenster biedt een vergelijkende lijn per lijn vergelijking tussen twee geselecteerde NAP beleid en het zelfde kan als een rapport van het tabblad van het vergelijkingsrapport in de bovenkant rechts worden geëxporteerd, zoals in de afbeelding:

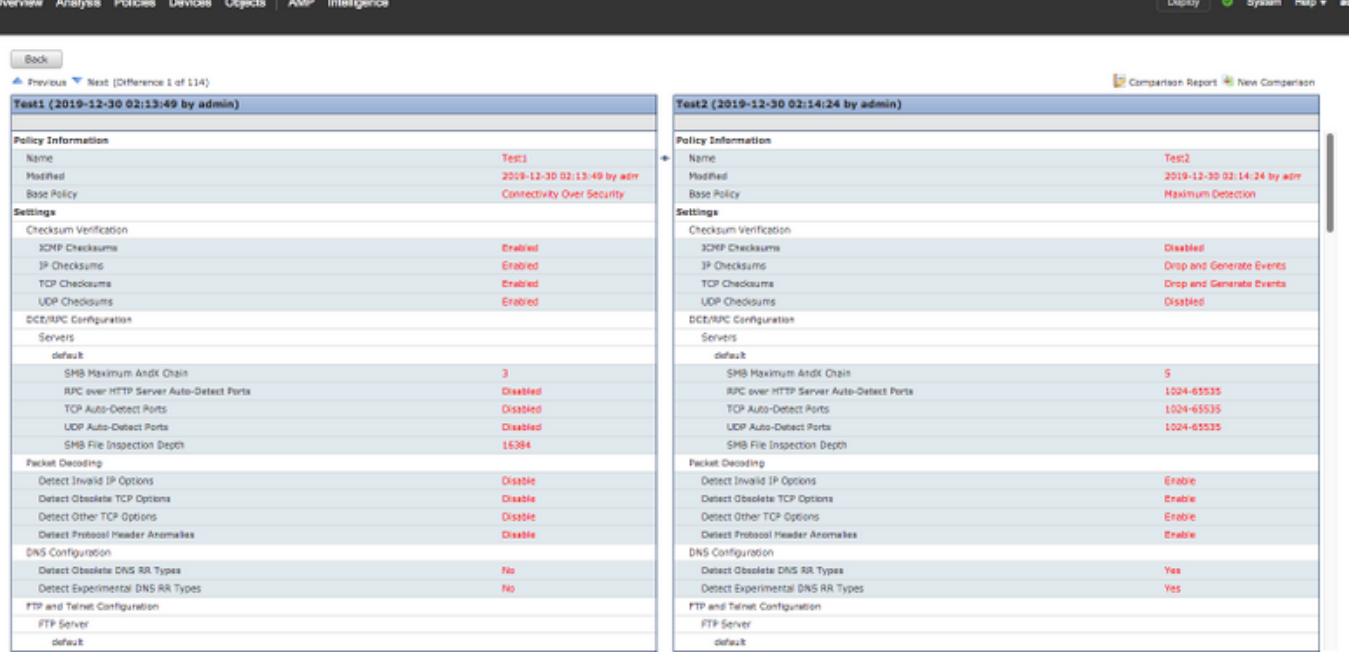

Ter vergelijking tussen twee versies van hetzelfde NAP-beleid kan de optie voor de herziening worden gekozen om de vereiste herziening id te selecteren, zoals in de afbeelding wordt getoond:

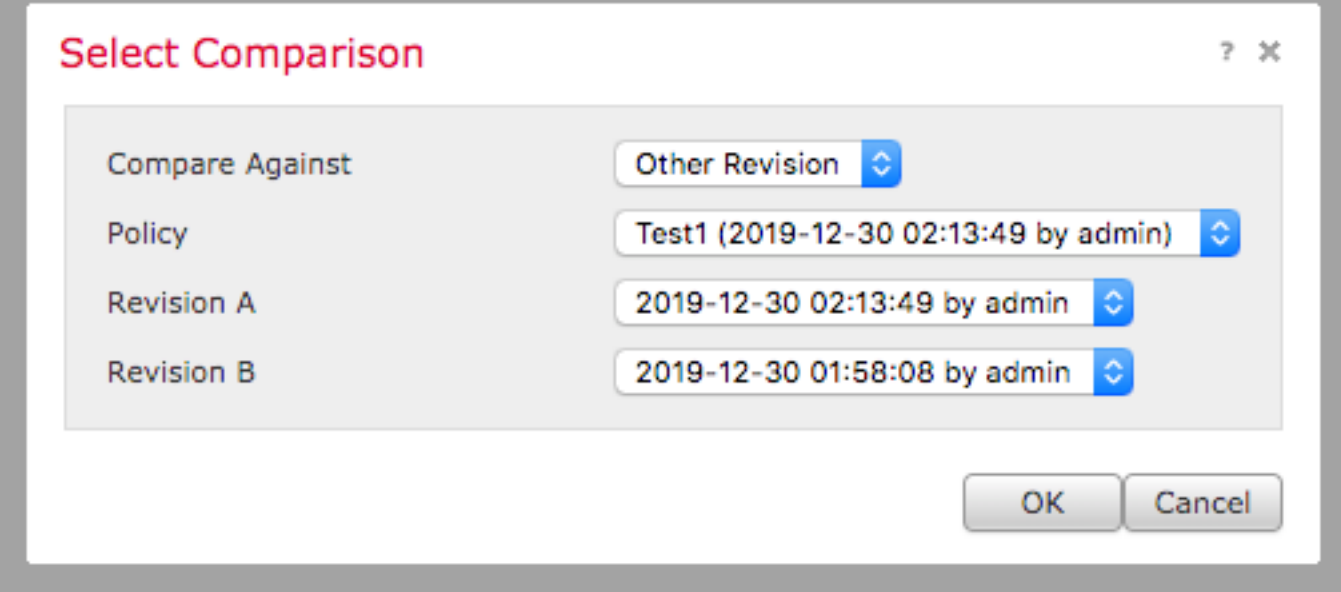

Back<br>
A Previsus <sup>Ny</sup> Nord (Ofference 1 of 13)<br>**Teat1 (2019-12-30 02:13:49 by admin)** 

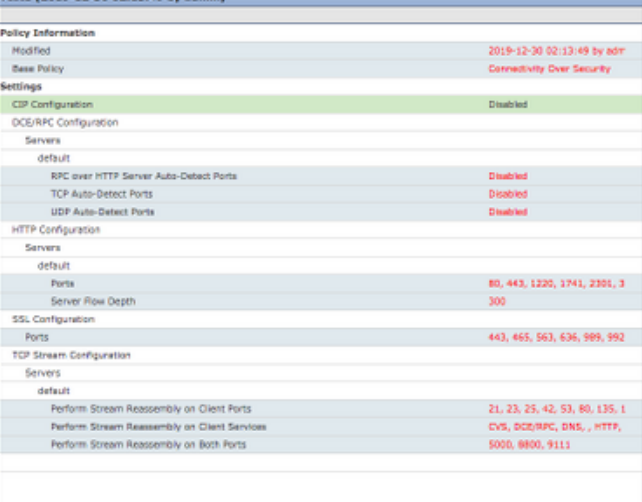

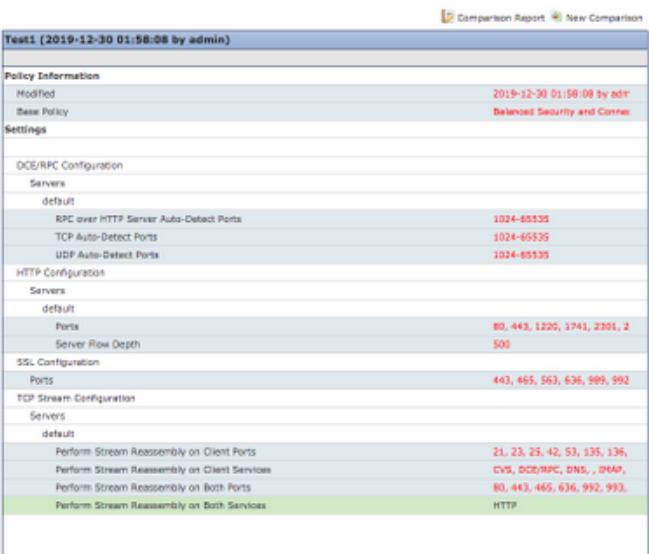